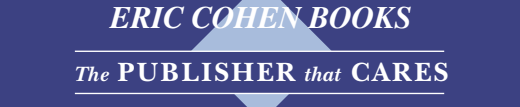

## **WebBook Registration for Teacher**

## To get your codes:

- **a.** Please send this year's book list to ECB.
- **b.** Call (09) 747-8000 Sunday through Thursday from  $8:30-17:00$ , and we will send you the relevant registration and class codes.

When your students enter their WebBook, they must fill in the class code in order to be linked to the LMS (Learning Management System).

Dear Teacher.

Your Teacher Registration Code: IS01234AB5678

Your Class Name: Sample Class

Your Book Name: Click 3

Component: Click 3 Practice Book

Your Class Code is: 12345

If your students are not yet linked to the LMS (Learning Management System), they will be prompted to fill in this Class Code upon entering their WebBook.

To register, teachers and students go to https://www.ecb.co.il/ and click the button:

## **Click Here for ECB WebBooks**

Please note: Codes will be active until September 30 of the next school year.

Best wishes,

The ECB Marketing Team

## **When you have your registration code:**

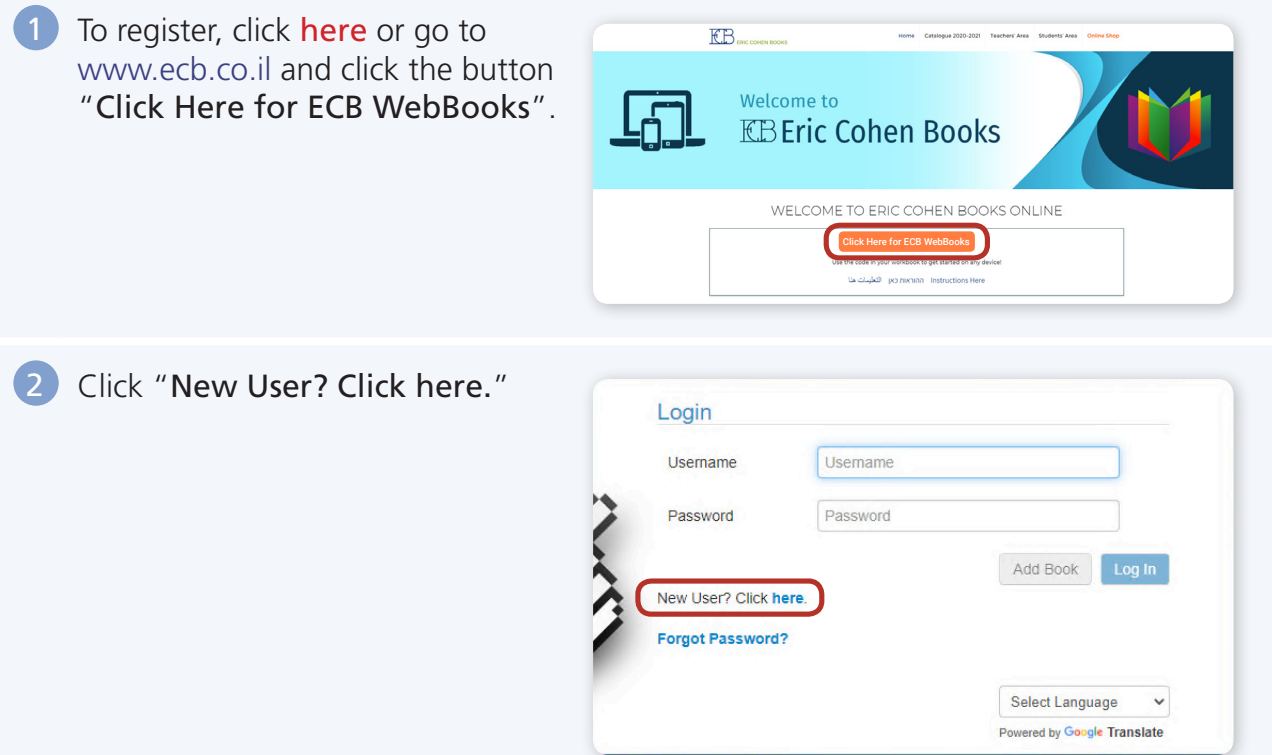

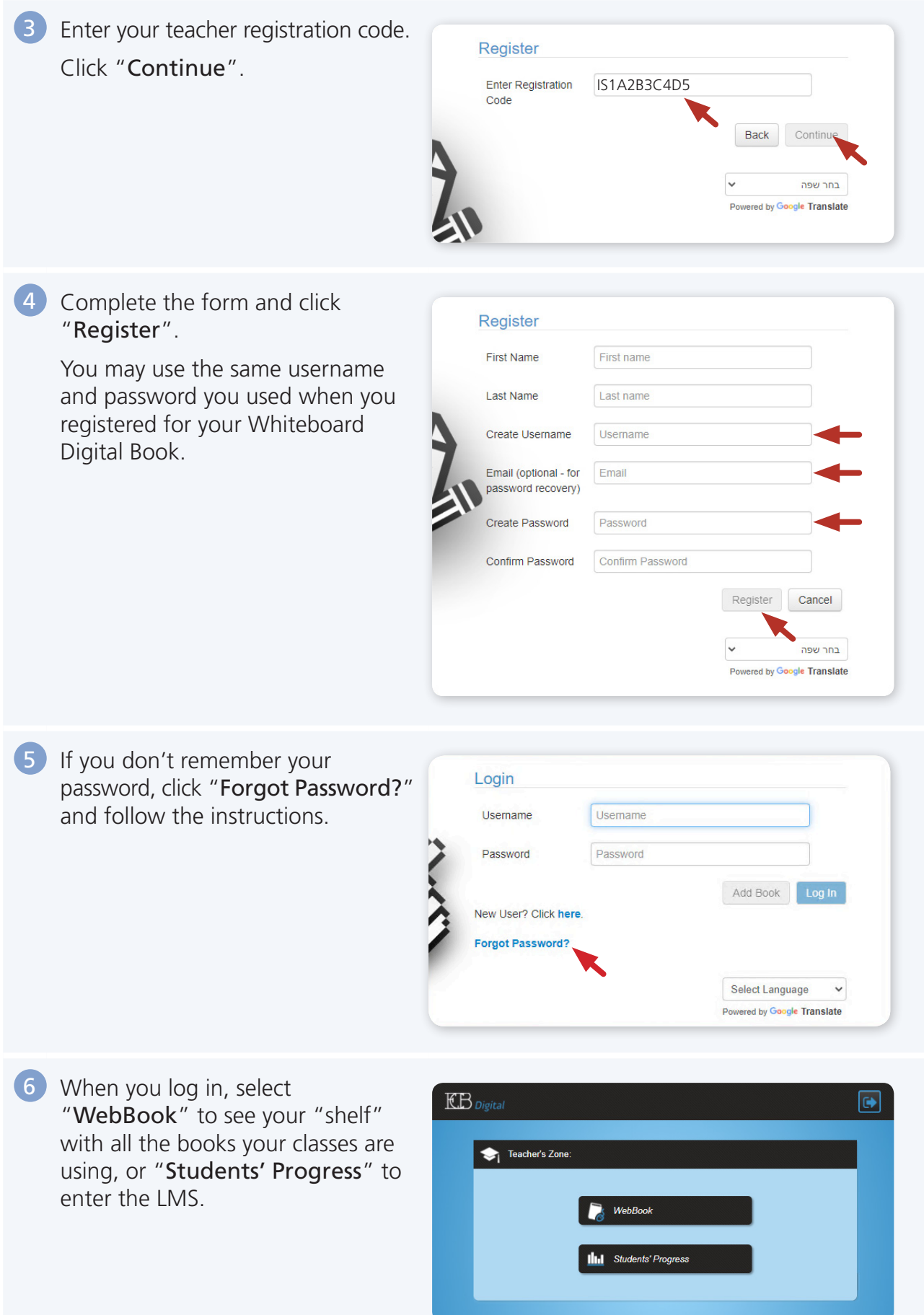

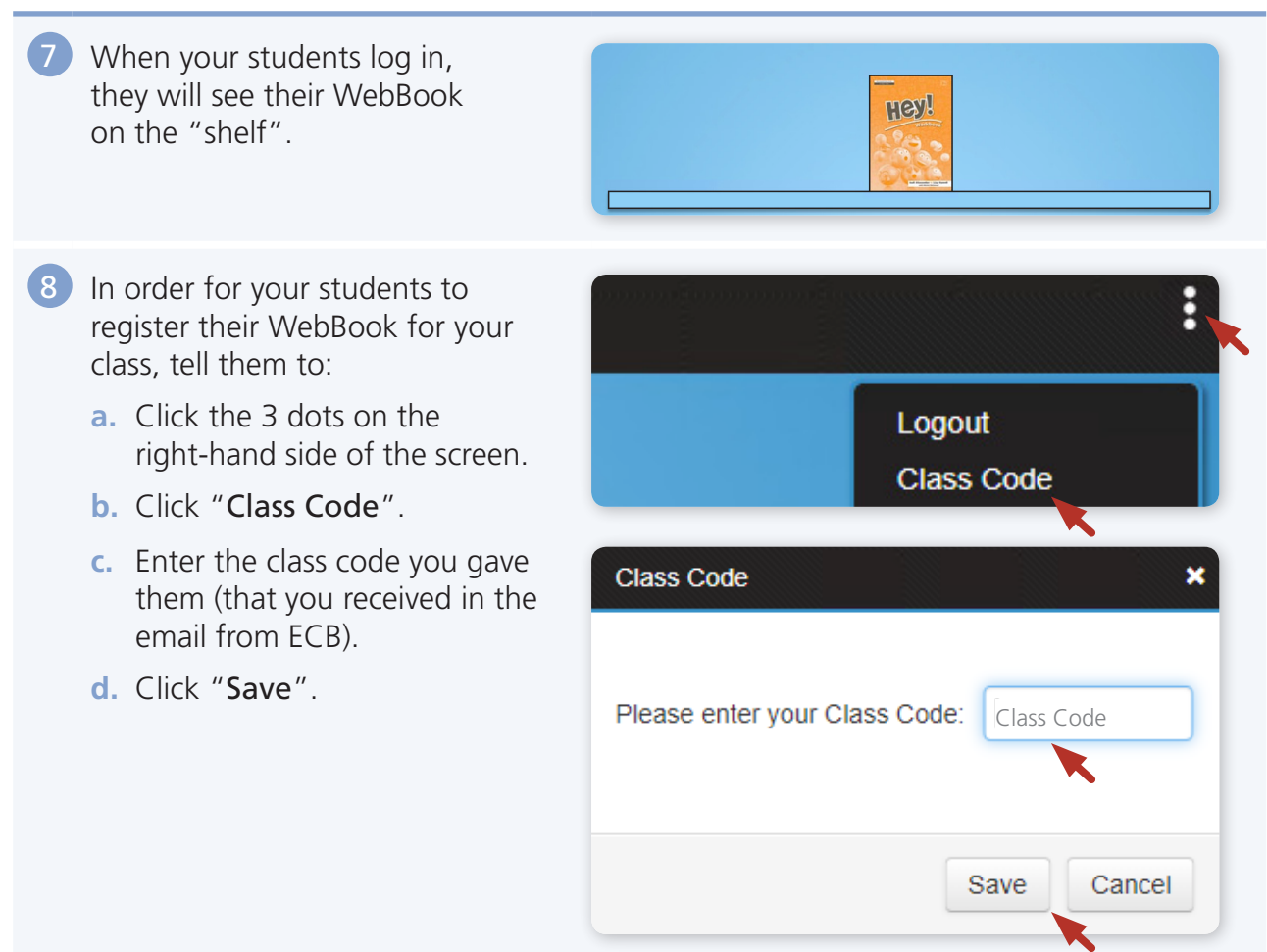

The students are now registered for your class and you will be able to see their work.